# 21. メールアドレスの変更

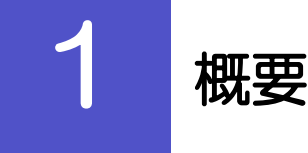

メールアドレスはマスターユーザ、または管理者ユーザにより、<ふくぎん>事業者応援ネットバンキング「快 速ねっと」から変更を行うことができます。(一般ユーザは変更できませんので、マスターユーザ、または管理 者ユーザに変更を依頼してください。)

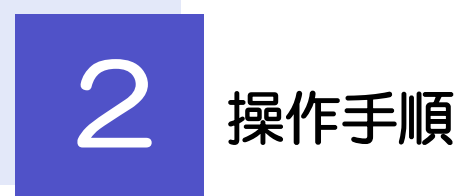

# 2.1 メールアドレスの変更(マスターユーザ/管理者ユーザ)

マスターユーザ、または管理者ユーザは、ご自身、および他ユーザのメールアドレスを変更することがで きます。

2.1.1 くふくぎん>事業者応援ネットバンキング「快速ねっと」 トップページからメニューを表示して、 [管理]>[利 用者管理] > 「利用者情報の管理] を選択します。

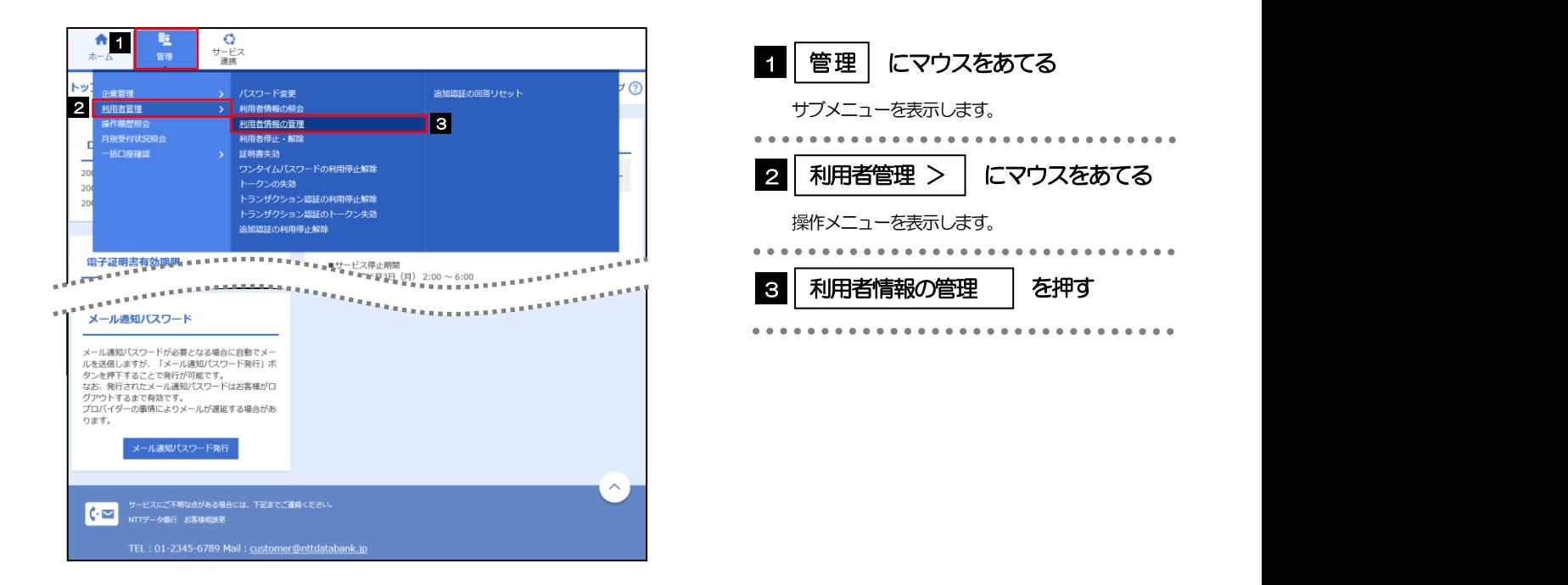

#### 2.1.2 利用者一覧画面でメールアドレスを変更したいユーザを選 択し、[変更]を押します。

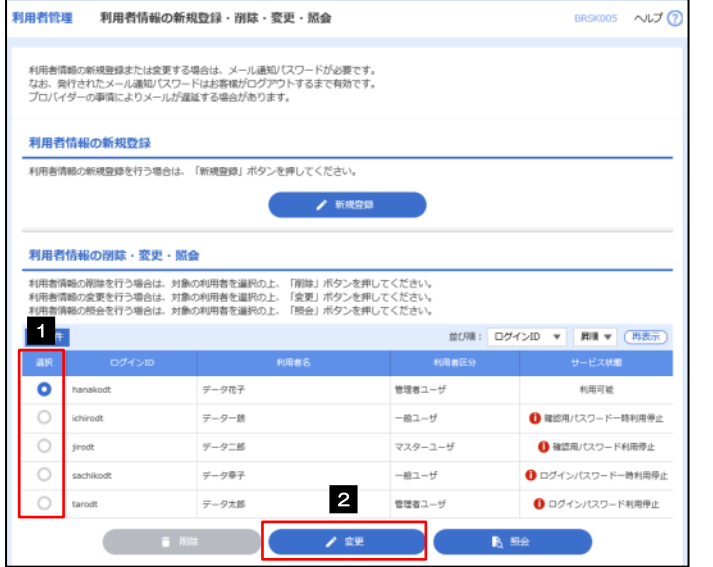

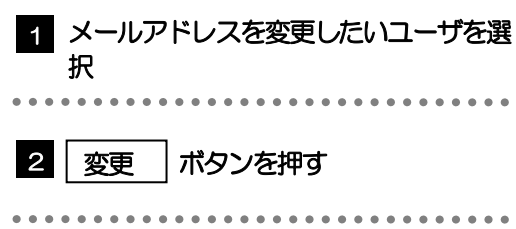

#### 2.1.3 メールアドレスを変更し、[次へ]を押します。

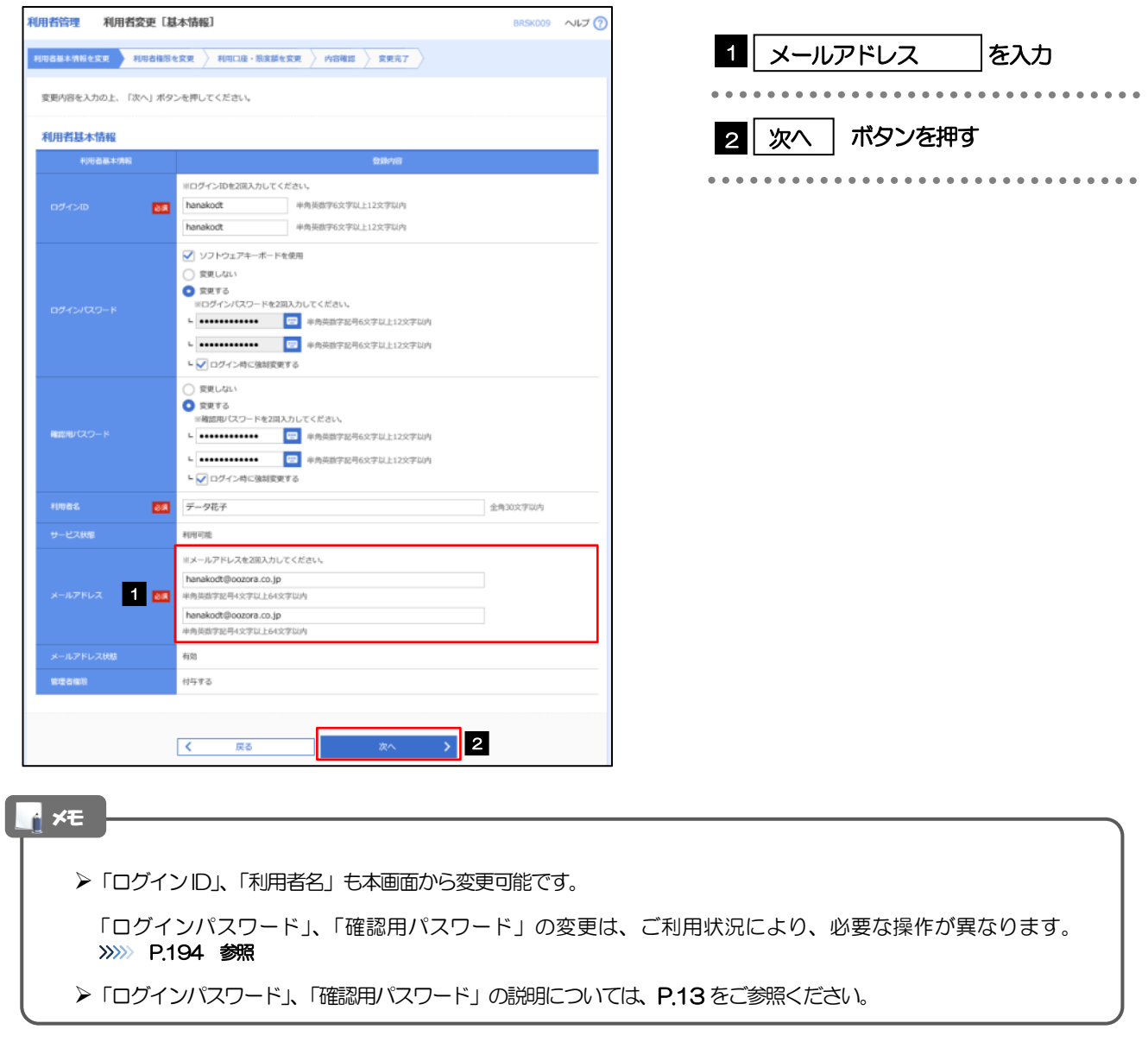

#### 2.1.4 利用者変更[権限]画面を表示して、[次へ]を押します。

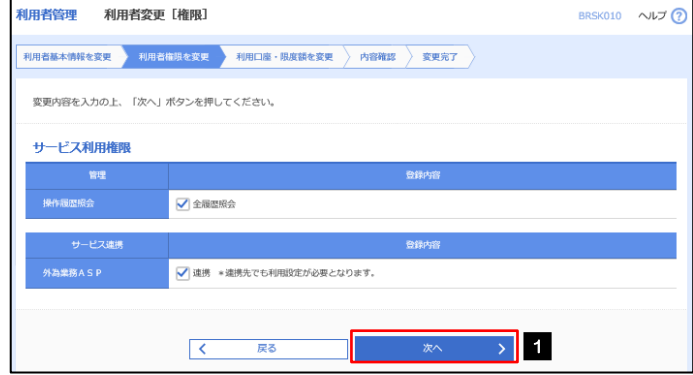

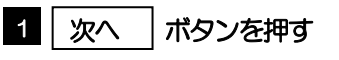

#### 2.1.5 利用者変更[口座]画面を表示して、[変更]を押します。

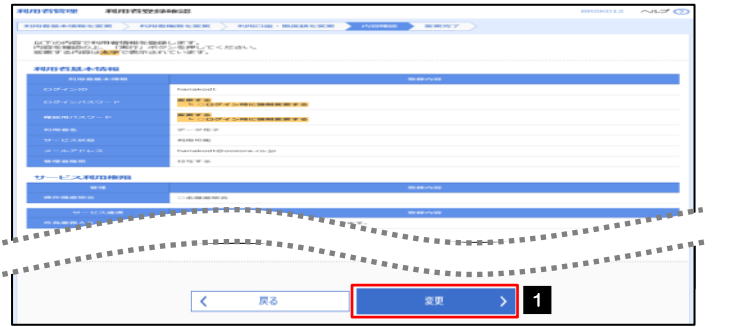

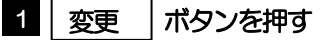

 $\overline{a}$ 

## 2.1.6 変更内容を確認し、[実行]を押します。

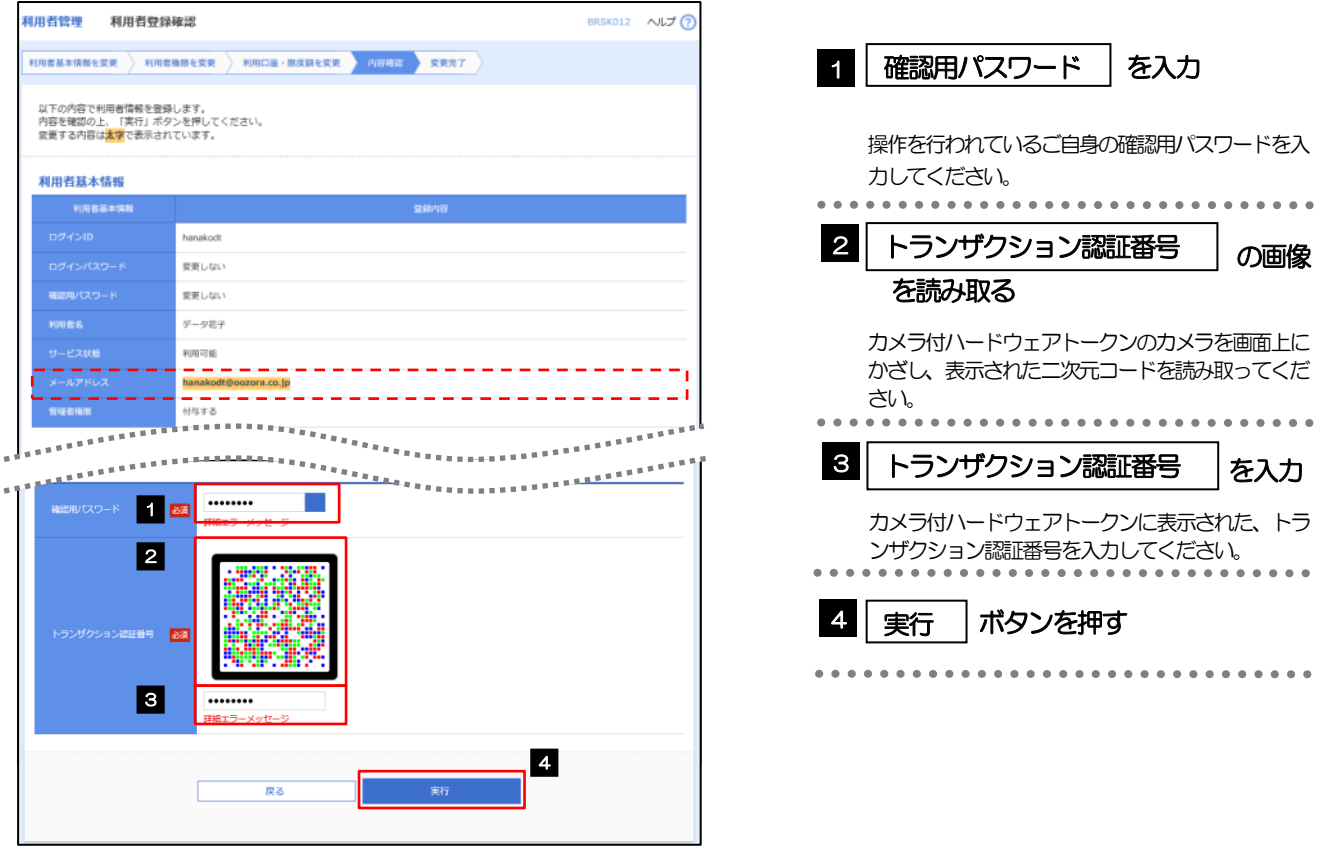

メモ

▶変更した項目は、背景をオレンジ色反転して太字で表示されます。

### 2.1.7 メールアドレスが変更されました。

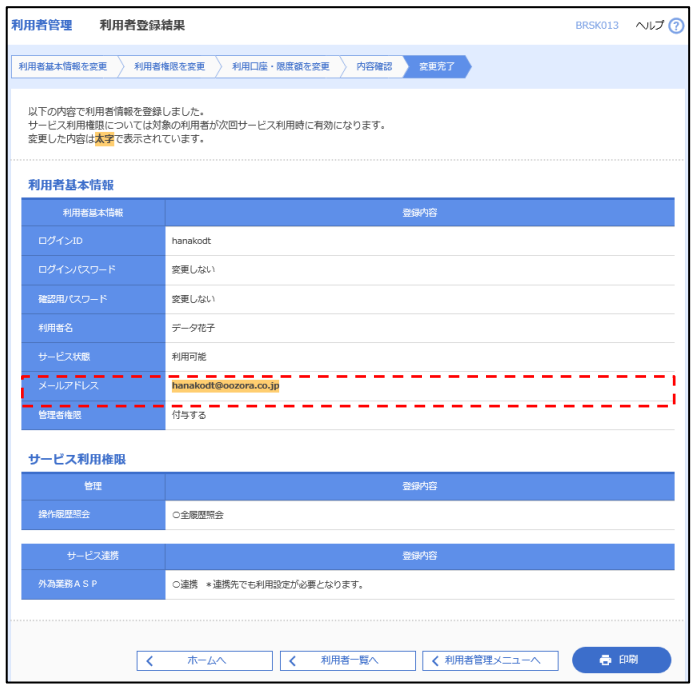

メモ

メールアドレスを変更したユーザに、再ログインを依頼してください。